# Applying Hot Fix 47 for Sage SalesLogix Version 7.2.2

Version 7.2.2.47 Developed by Sage SalesLogix User Assistance

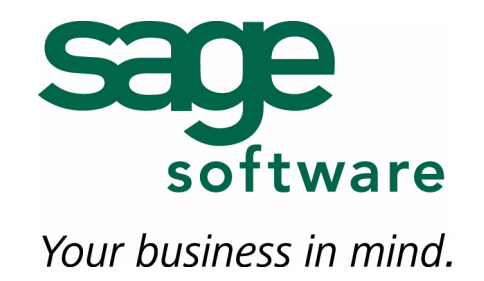

## **Applying Hot Fix 47 for Sage SalesLogix Version 7.2.2**

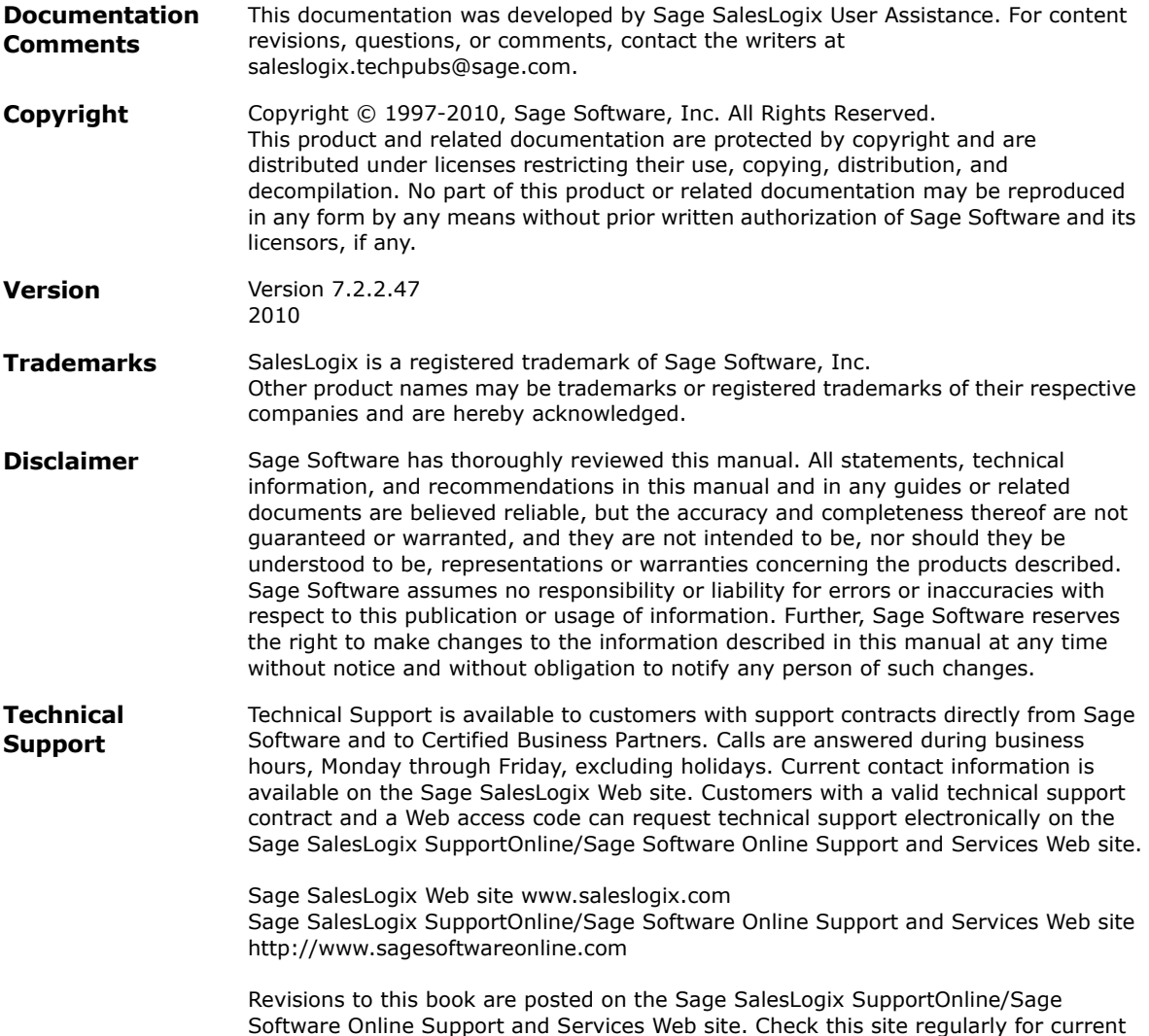

Sage SalesLogix product documentation.

## **Applying Hot Fix 47 for Sage SalesLogix Version 7.2.2**

This hot fix addresses the following issues:

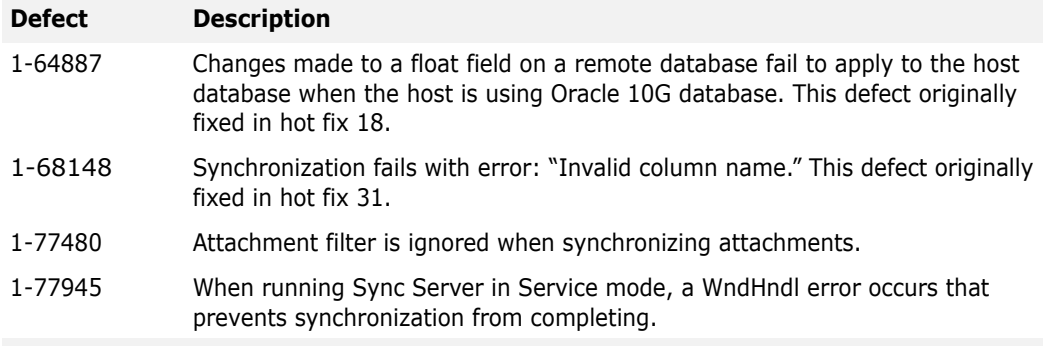

This hot fix requires version 7.2.2. Do not install this hot fix on any other Sage SalesLogix version. Contact your support representative or go to http://support.saleslogix.com to obtain the hot fix.

#### **File Information**

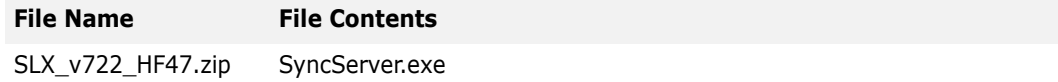

### **Applying the Hot Fix**

Apply the hot fix to all Synchronization Servers.

#### **To apply**

- 1. Close all Sage SalesLogix applications on the computer to which you are applying the hot fix.
- 2. Extract the contents of the **SLX\_v722\_HF47.zip** file to a temporary folder.
- 3. Navigate to the folder where you extracted the hot fix files, and then copy **SyncServer.exe**.
- 4. Paste **SyncServer.exe** to the ...\Program Files\SalesLogix folder.
- 5. When prompted by Windows, click **Yes** to overwrite the existing file.